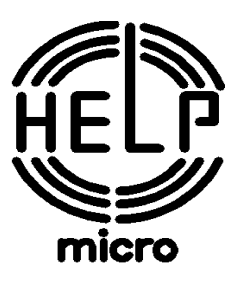

## РЕЄСТРАТОР КОНТРОЛЬНО-КАСОВИЙ ЕЛЕКТРОННИЙ **MG N707TS**

# ПОСІБНИК З ЕКСПЛУАТАЦІЇ

467261.001 NE

Київ 2014

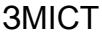

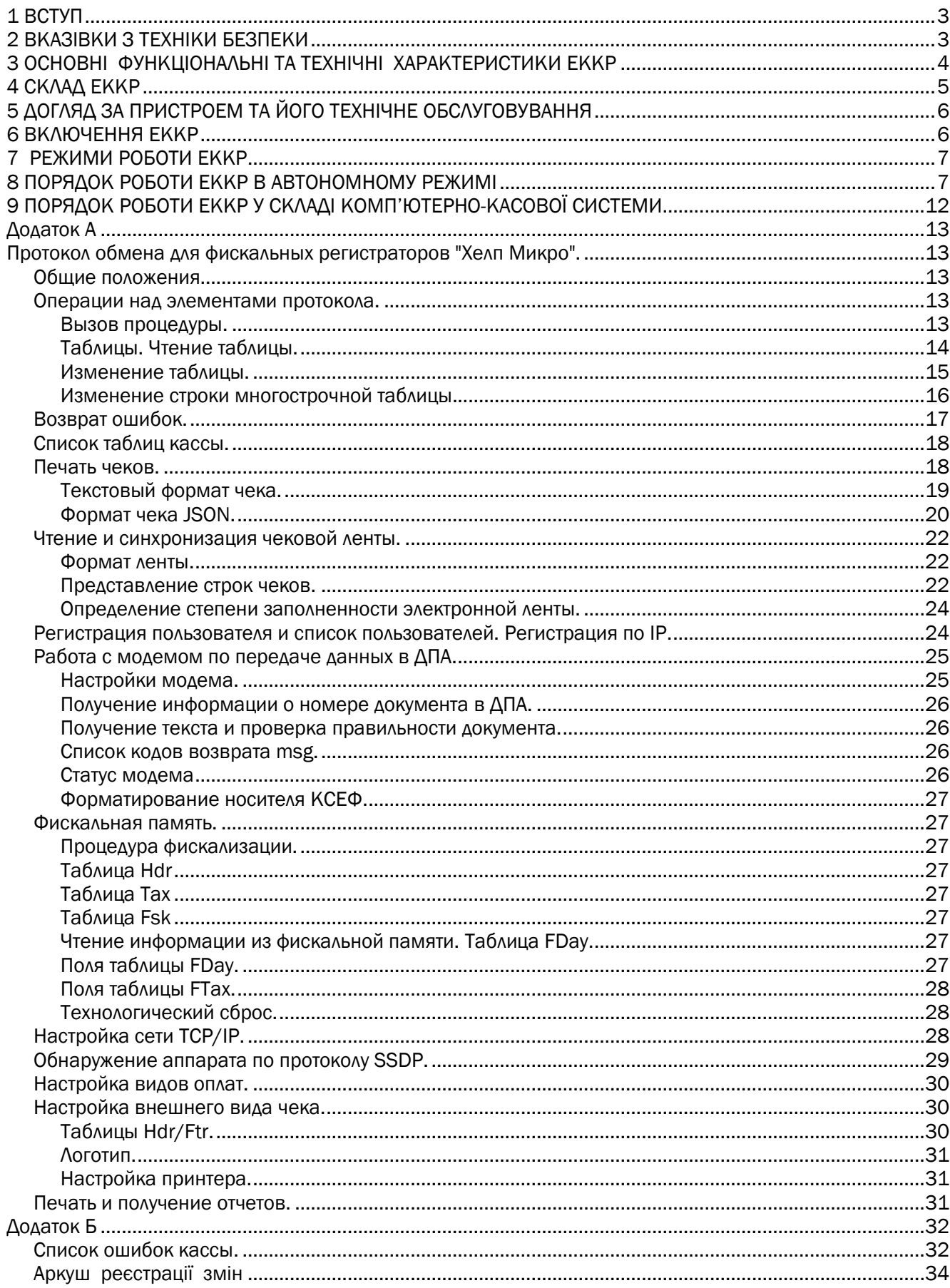

## <span id="page-2-0"></span>1 ВСТУП

Цієї посібник з експлуатації (далі – посібник) - посібник орієнтований на користувача і призначений для вивчення функціональних можливостей і правил експлуатації реєстратора контрольно-касового електронного MG N707TS (надалі - ЕККР), який призначений для автоматизації проведення розрахункiв з клiєнтами в сферi торгiвлi, громадського харчування та послуг i забезпечує реєстрацiю продажу товар (наданих послуг) з видачею надрукованого документа (чека), автоматизацiю облiку та контролю руху товарiв, обчислення та збереження даних для контролю податкових вiдрахувань, видачi денних та перiодичних фiскальних звітів

ЕККР вiдповiдає Закону України «Про застосування реєстраторів розрахункових операцій у сфері торгівлі, громадського харчування та послуг», вимогам щодо реалізації фіскальних функцій реєстраторами розрахункових операцій для різних сфер застосування, затверджених постановою Кабінету Міністрів України N 199 від 18.02.2002 р. ЕККР вiдповiдає «Вимогам щодо створення контрольної стрічки в електронній формі у реєстраторах розрахункових операцій та модемів для передачі даних» та «Порядку передачі електронних копій розрахункових документів і фіскальних звітних чеків реєстраторів розрахункових операцій дротових або бездротових каналами зв'язку до органів державної податкової служби», затверджених наказом Міністерства фінансів України №1057 від 08.10.2012р, «Положенню про форму та Зміст розрахункових документів», затвердженим наказом Державної податкової адміністрації України від 01.12 .2000 р № 614, Порядку реєстрації та застосування реєстраторів розрахункових операцій, що застосовуються для реєстрації розрахункових операцій за товари (послуги) (наказ Міністерства доходів і зборів України від 28.08.2013 № 417); Порядку опломбування реєстраторів розрахункових операцій (наказ Міністерства доходів і зборів України від 28.08.2013 № 417);цих ТУ та комплекту конструкторської документації (надалі КД) відповідно до виконань.

Для введення ЕККР в експлуатацію, користувач повинен звернутися до підприємства-виробника або в центр сервісного обслуговування (ЦСО), який має договір з підприємством - виробником на проведення цих робіт.

Включення користувачем електроживлення ЕККР до введення його в експлуатацію забороняється. Претензії щодо працездатності ЕККР до проведення робіт по введенню в експлуатацію не приймаються.

Експлуатацію ЕККР повинен проводити персонал, що пройшов спеціальне навчання і має посвідчення на право експлуатації.

При порушенні пломб, наявності механічних пошкоджень претензії до якості роботи ЕККР не приймаються.

## <span id="page-2-1"></span>2 ВКАЗІВКИ З ТЕХНІКИ БЕЗПЕКИ

2.1 Оператор (касир) повинен пройти інструктаж з техніки безпеки.

2.2 Не залишайте без нагляду ЕККР, включеним в мережу живлення.

2.3 Не допускайте попадання в ЕККР пилу, вологи та сторонніх предметів, оберігайте її від ударів. Заправка паперу повинна здійснюватися при вимкненому ЕККР.

2.4 ЕККР не повинен працювати під дощем або в вологих місцях, а також поруч з джерелами тепла та електромагнітних перешкод.

2.5 Розбирати і ремонтувати ЕККР користувачу категорично забороняється. При несправності ЕККР необхідно припинити роботу, виключити її і викликати фахівця з сервісної організації.

2.6 При появі диму або запаху горілої ізоляції необхідно негайно відключити ЕККР від мережі живлення.

# 3 ОСНОВНІ ФУНКЦІОНАЛЬНІ ТА ТЕХНІЧНІ ХАРАКТЕРИСТИКИ ЕККР<br>3.1 Основні функціональні та технічні характеристики реєстратора

<span id="page-3-0"></span>Основні функціональні та технічні характеристики реєстратора при роботі у складі комп'ютерно касової системи наведені в таблиці 1 .

Таблиця 1

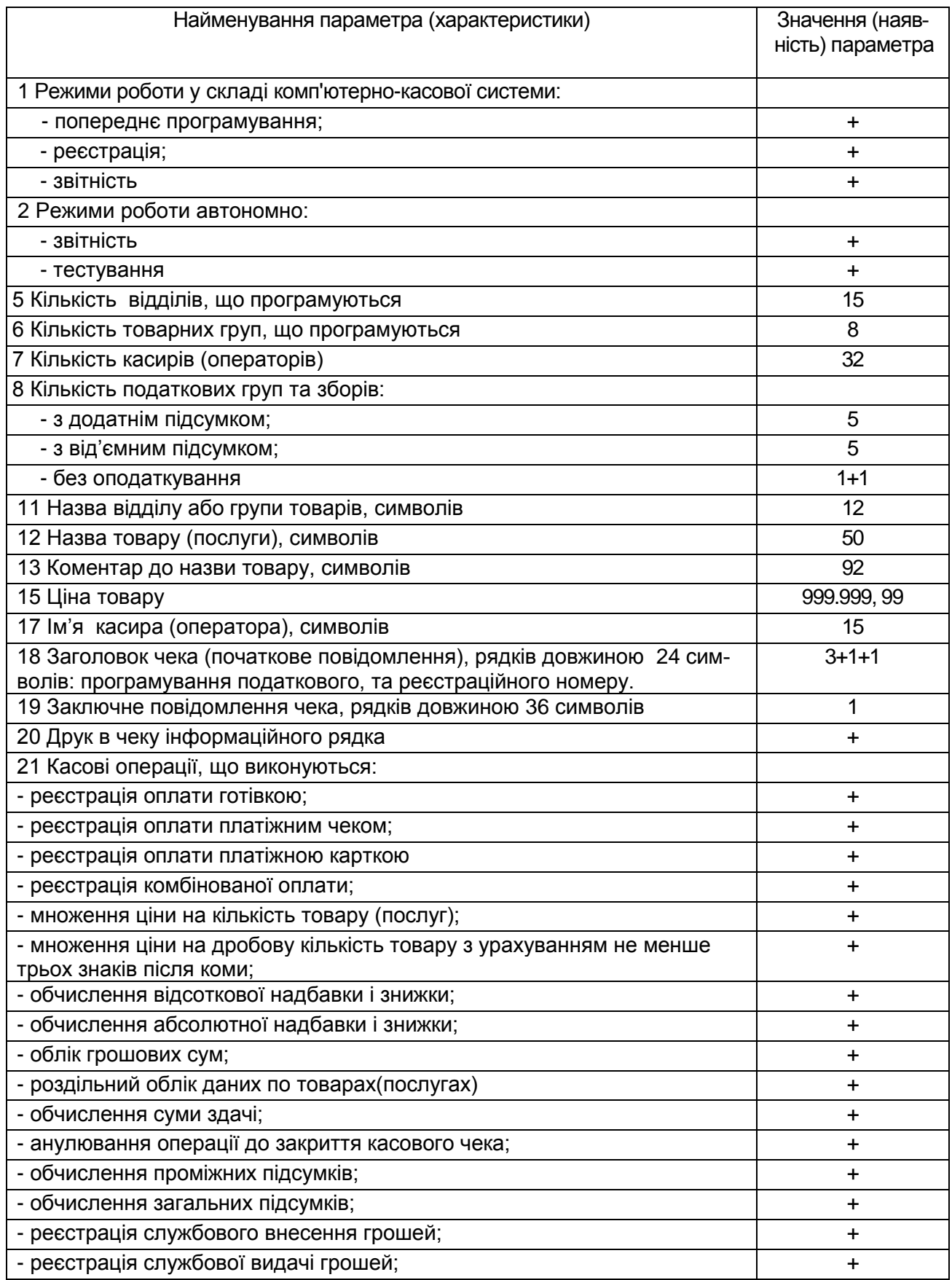

Продовження таблиці 1

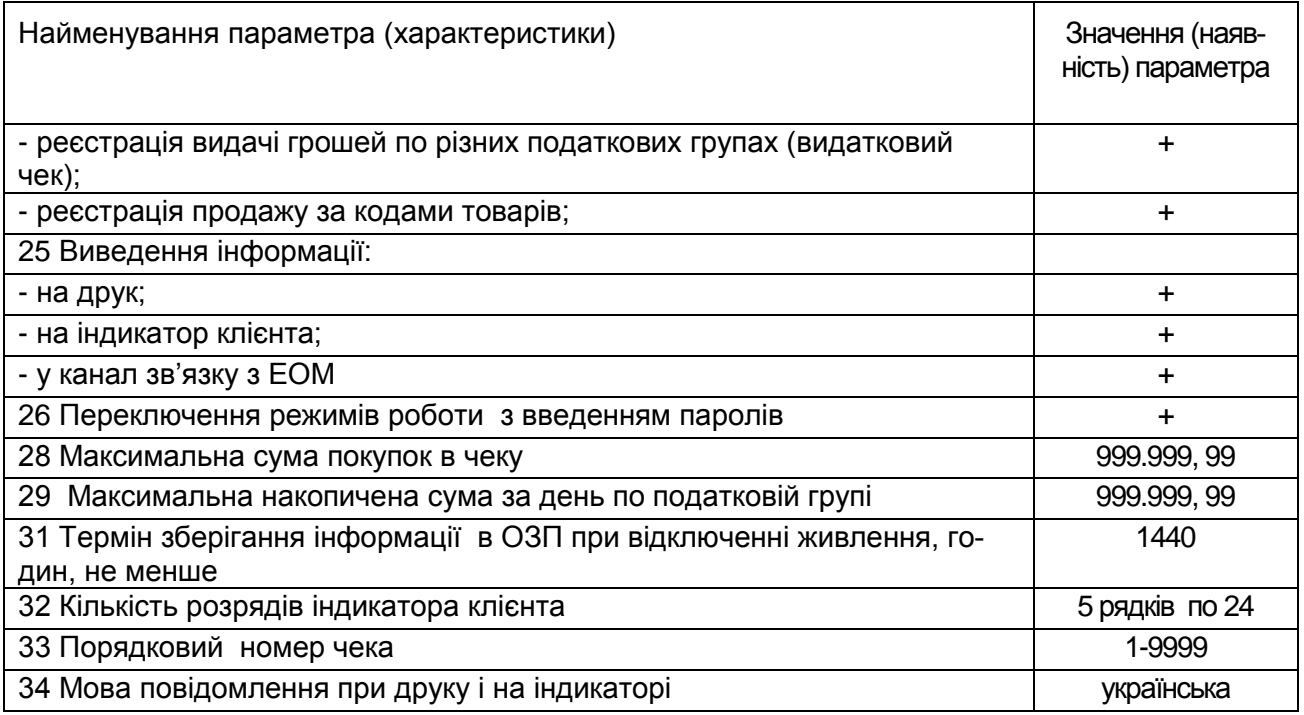

## <span id="page-4-0"></span>4 СКЛАД ЕККР

До складу пристрою входять:

- блок управління,
- вбудований індикатор клієнта

Однотипні вузли і блоки пристрою взаємозамінні і в разі заміни не потребують свого підстроювання, а також підстроювання інших вузлів і блоків, які зв'язані з ними.

Фіскальний блок розміщений на платі управління у вигляді моноблочної конструкції і захищений своїм кожухом.

Кожухи пристрою і фіскального блока пломбуються. Пломби розміщенні з урахуванням швидкого візуального визначення їх цілісності.

Кожухи пристрою і фіскального блока забезпечують неможливість доступу до складових частин пристрою без визначаємого візуального пошкодження пломб або самих кожухів.

На передній стороні ЕККР розміщені індикатори і допоміжні кнопки, позначення яких нанесено на табличку, прикріплену до кожуха ЕККР. На малюнку 1 приведено зображення цієї таблички.

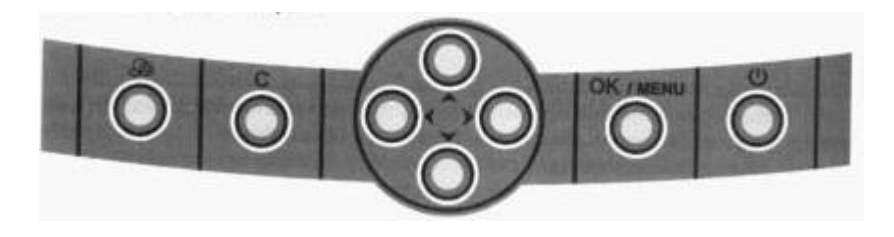

Малюнок 1

Позначення кнопок нанесені на табличку.

<span id="page-4-1"></span>На вбудований індикатор клієнта виводиться 5 рядків інформації. Інформація для оператора відображається на екрані ПК.

5 ДОГЛЯД ЗА ПРИСТРОЕМ ТА ЙОГО ТЕХНІЧНЕ ОБСЛУГОВУВАННЯ 5.1 Догляд за ЕККР

Для нормальної роботи системи необхідно додержуватися таких правил:

- перед проведенням профілактичних робіт слід переконатися, що ЕККР відключений від мережі змінного струму;

- оберігати ЕККР від ударів, сильних струсів і механічних пошкоджень;

чистити поверхню ЕККР потрібно за допомогою серветки, злегка зволоженої спиртовим розчином, категорично забороняється використовувати розчинники, кислоти;

- при збиранні, розбиранні ЕККР не застосовувати сильних фізичних зусиль;

- розбирати ЕККР для усунення поломок повинен тільки кваліфікований фахівець із центра сервісного обслуговування;

- при виявленні поломок, робота з ЕККР повинна бути призупинена до їх усунення;

- регулярно проводити технічне обслуговування протягом всього терміну експлуатації.

5.2 Види, періодичність та перелік робіт технічного обслуговування

5.2.1 Технічне обслуговування проводиться з метою попередження відмов в роботі ЕККР та утримання його в робочому стані на протязі всього терміну служби.

Примітка - Відмовою слід вважати порушення працездатного стану пристрою, для відновлення якого необхідно провести ремонт, регулювання або наявність трьох однорідних інформаційних збоїв за 16 годин роботи.

5.2.2 Обслуговування пристрою містить в собі періодичне проведення регламентних робіт.

В процесі всього терміну служби пристрою проводяться такі види технічного обслуговування:

- технічне обслуговування 1 (ТО-1);

- технічне обслуговування 2 (ТО-2).

Періодичність обслуговування визначається такими термінами:

- ТО-1 – щоденно;

- ТО-2 – щомісячно.

5.2.3 ТО-1 проводиться черговим (старшим) по зміні під час перерв у роботі, до або після робочої зміни. Виконавець повинен бути навчений виконанню робіт по ТО-1 представником сервісної організації. До ТО-1 входять:

- візуальний огляд ЕККР на предмет цілісності кожуха. В разі необхідності очистка від пилу, бруду та інших сторонніх предметів, які заважають роботі;

- перевірка цілісності пломб на кожусі ЕККР;

- перевірка надійності підключення до ЕККР.

5.2.4 ТО-2 виконується представником сервісної організації, який пройшов навчання та має посвідчення виробника ЕККР на право її технічного обслуговування та ремонту. При ТО-2 окрім робіт по ТО-1 виконуються роботи:

- перевірка роботи ЕККР;

- виконати ремонт ЕККР та її складових частин при необхідності.

5.2.5 Виконання вказаних видів технічного обслуговування є обов'язковим як для користувачів ЕККР, так і для фахівців сервісних центрів.

<span id="page-5-0"></span>Примітка – технічне обслуговування не входить в гарантійні зобов'язання виробника.

6 ВКЛЮЧЕННЯ ЕККР

Всі підключення в ЕККР, повинні бути виконані, до включення ЕККР. Для включення ЕККР необхідно:

- підключити до відповідного з'єднувача ЕККР зовнішній блок живлення. При цьому, для зменшення впливу завад, шнур з'єднання з ЕККР повинен бути пропущений через ферит (входить до комплекту поставки) на відстані 150 мм від з'єднувача (згідно

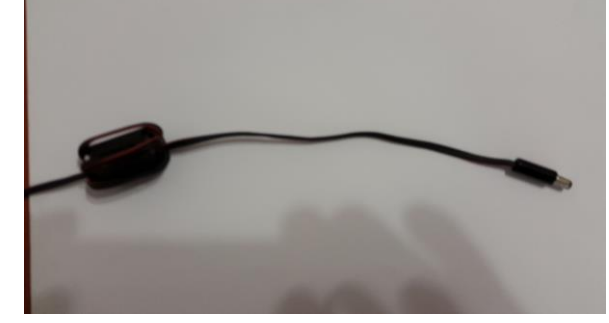

малюнка);

за допомогою шнура живлення підключити блок живлення до мережі змінного струму;

- після ініціалізації ЕККР та перевірки підключення індикатора клієнта, на індикаторі висвітиться поточна дата та час, на панелі керування ЕККР засвітиться індикатор. Під час експлуатації допускається короткочасне (до 3 хвилин) порушення роботи під дією зовнішніх впливів (завади, електростатичні розряди, тощо), при цьому не повністю надруковані розрахункові документи та фіскальні звітні чеки автоматично анулюються.

## <span id="page-6-0"></span>7 РЕЖИМИ РОБОТИ ЕККР

ЕККР може знаходитися в таких режимах:

## **1) режим ЕККР**

Це основний режим роботи, коли ЕККР працює за допомогою WEB-сервера. Робота може виконуватися в режимі "тренування" для навчання персоналу і в фіскальному режимі.

При учбовому режимі (режимі "тренування") виконуються всі операції, крім запису в фіскальну пам'ять. В чеках друкується повідомлення "НЕ ФІСКАЛЬНИЙ ЧЕК", і немає логотипу виробника. Виводиться ЕККР з цього режиму операцією фіскалізації один раз та назавжди.

В фіскальному режимі виконуються всі операції, в чеках друкується логотип виробника і повідомлення "ФІСКАЛЬНИЙ ЧЕК".

## **2) автономний режим**

В цьому режимі, не залежно від того, чи фіскалізований ЕККР, виконується обмежена кількість необхідних тестів, виведення звітів.

Даний режим може використовуватись:

- для скидання помилки на реєстраторі;
- при заправці паперової стрічки;
- для друку звітів без комп'ютера, при аварії;
- для проведення тестування реєстратора.

## 8 ПОРЯДОК РОБОТИ ЕККР В АВТОНОМНОМУ РЕЖИМІ

<span id="page-6-1"></span>Входження в меню автономного режиму здійснюється довгим натисненням (дали – ДН) кнопки **ОК**. Пункти автономного режиму змінюються натисненням кнопок зі стрілками **↑↓**.

Меню автономного режиму роботи має такі підменю:

- звіти;
- обнулення;
- тести

Входження в який-небудь пункт підміню здійснюється натисненням кнопки **ОК**, а перегортання підпунктів - натисненням кнопок **↑↓,** вихід – довгим натисненням кнопки **С.** Послідовність дій при роботі на ЕККР в автономному режимі наведена в таблиці 1.

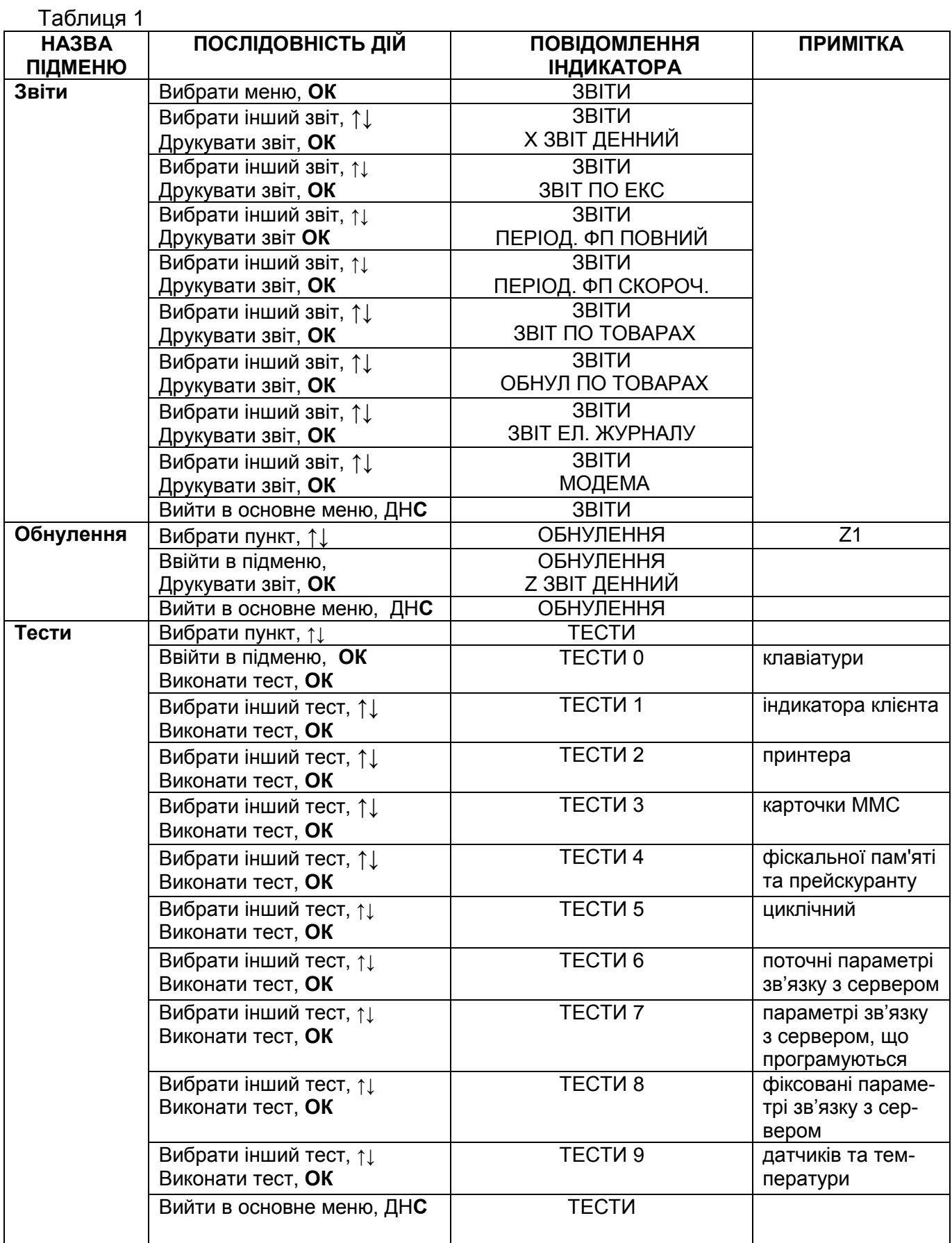

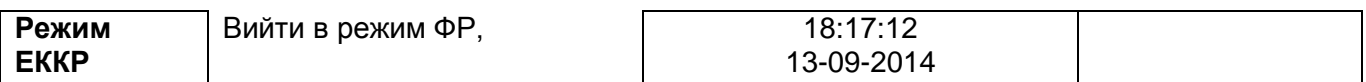

Тестування реєстратора

Режим "Тести" – це режим, призначений для перевірки працездатності реєстратора. Перевірку може здійснювати представник центру сервісного обслуговування при введенні реєстратора в експлуатацію, гарантійному обслуговуванні, після поточного ремонту.

Після входження в меню автономного режиму необхідно вибрати підменю "Тести", натискаючи кнопки зі стрілками.

Початковий стан індикації режиму:

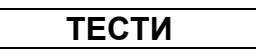

Після натискання кнопки **ОК** можна вибрати різні тести. Для виконання вибраного тесту необхідно виконати **ОК**. Назва і основне призначення наявних тестів наведено в таблиці 2:

Таблиця 2

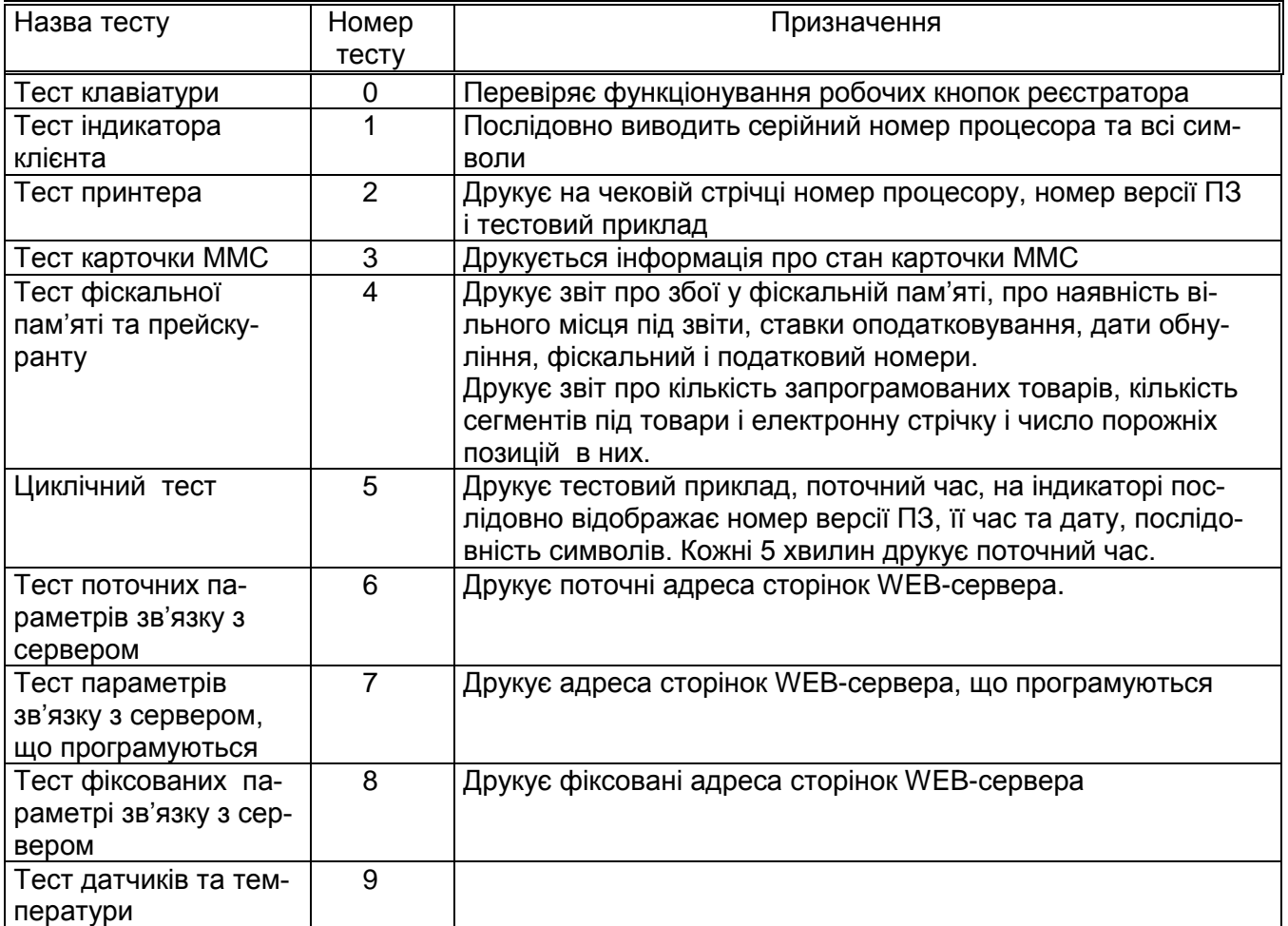

## Тест клавіатури (0)

Після **ОК**, необхідно послідовно натискати всі кнопки починаючи з кнопки прогону паперу. На індикаторі відображається знак на знакомісці відповідному натиснутій кнопці.. Вийти з тесту можна після послідовного натискання всіх кнопок**.**

Зауваження: Такий порядок виконання тесту (по порядку) дозволяє перевірити функціонування всіх кнопок з максимальною швидкістю, звуковий сигнал помилки сигналізує про помилкові дії.

Тест індикатора (1)

Після ОК виводится порядковий номер процесора, номер версії ПЗ і послідовність символів на індикатор. Вийти з тесту можна по будь якій кнопці.

## Тест принтера (2).

Після ОК на чековій стрічці друкується номер версії ПЗ і тестовий приклад.

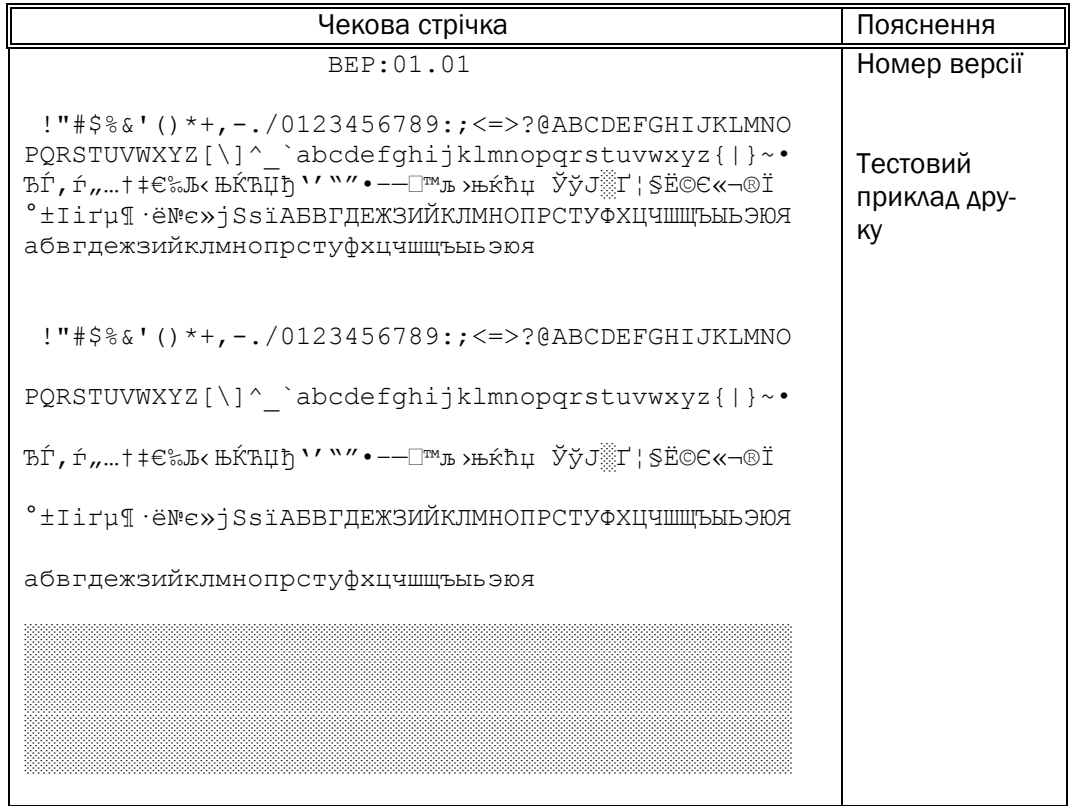

## Тест карточки ММС (3).

Після ОК на чековій стрічці буде надрукований такий тест:

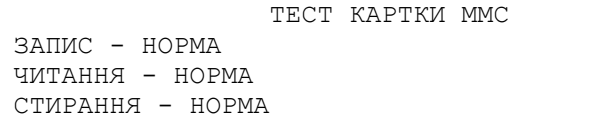

Тест фіскальної пам'яті та прейскуранту (4)

Після ОК буде надрукований звіт, зразок якого має такий вид:

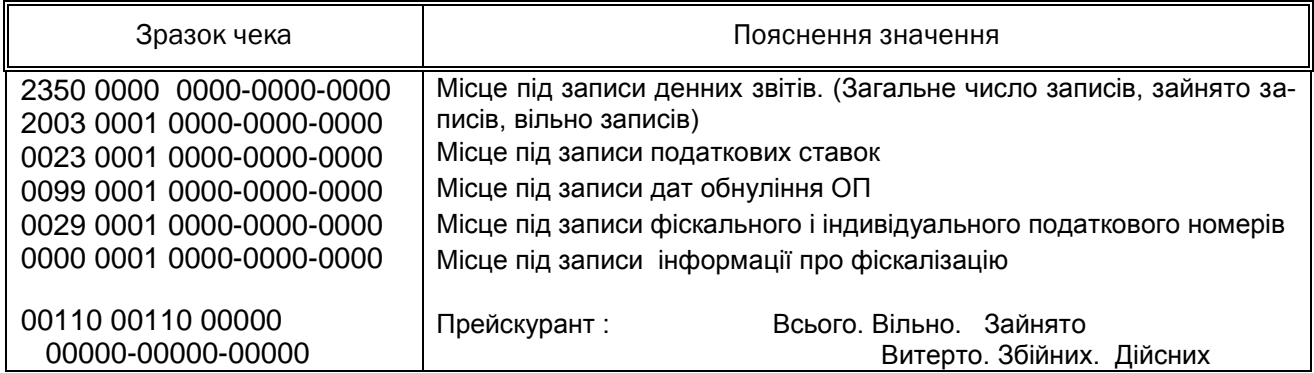

Електронна стрічка: Всього. Вільно. Зайнято Витерто. Збійних. Дійсних

Циклічний тест (5).

Після **ОК** друкується тестовий приклад, поточний час, на індикаторі послідовно відображається номер версії ПЗ, час та дата, послідовність символів. Кожні 5 хвилин друкує поточний час.

Тест поточних параметрів зв'язку з сервером (6) Після **ОК** буде надрукований звіт, зразок якого має такий вид:

------------------------------------------------

```
IP ADDRESS: 192.168.8.2 
SUBNET. MASK: 255.255.255.0 
DEF. GATEWAY: 192.168.8.1 
DNS: 0.0.0.0ADAPTER FLAG: 63
                    ------------------------------------------------
```
Тест параметрів зв'язку з сервером, що програмуються (7) Після **ОК** буде надрукований звіт, зразок якого має такий вид:

------------------------------------------------  $\overline{z}$   $\overline{z}$   $\overline{$ 

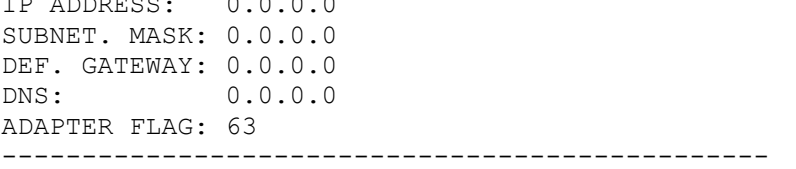

Тест фіксованих параметрі зв'язку з сервером (8) Після **ОК** буде надрукований звіт, зразок якого має такий вид: ------------------------------------------------

```
IP ADDRESS: 192.168.8.2 
SUBNET. MASK: 255.255.255.0 
DEF. GATEWAY: 192.168.8.1 
DNS: 0.0.0.0 
ADAPTER FLAG: 63
                   ------------------------------------------------
```
Тест датчиків та температури (9)

Після **ОК** на індикаторі відобразиться стан датчиків кришки та паперу, а також температура головки термопрінтера.

## 9 ПОРЯДОК РОБОТИ ЕККР У СКЛАДІ КОМП'ЮТЕРНО-КАСОВОЇ СИСТЕМИ

<span id="page-11-0"></span>Робота ЕККР у складі комп'ютерно-касової системи (робота в режимі фіскального реєстратора) здійснюється за допомогою WEB-сервера, при цьому реєстратор працює в режимах попереднього програмування, ресстрації і звітності.

Перед початком роботи необхідно завантажити файл прошивки WEB-інтерфейсу. На WEB сторінці ввести адресу /dwl.htm

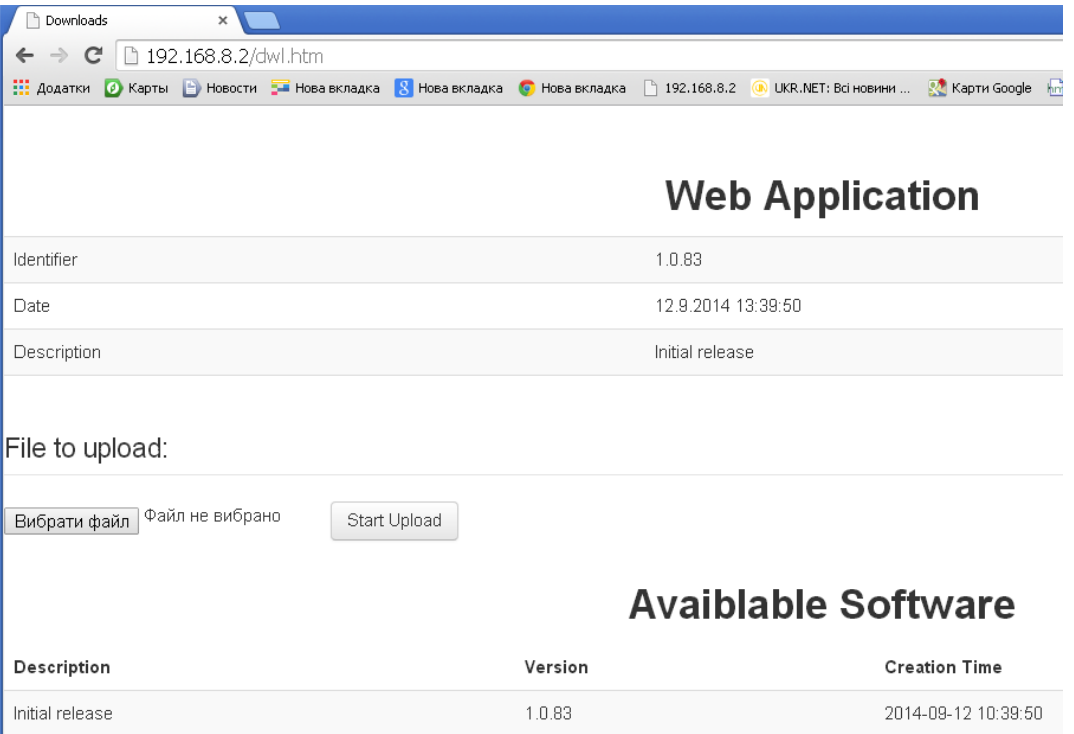

I вибрати версію (натиснувши Version) або вибрати файл. dwl (натиснувши Выбрать файл).

Перелік команд і протоколів обміну наведено в додатку А.

## <span id="page-12-0"></span>Додаток А

<span id="page-12-1"></span>Протокол обмена для фискальных регистраторов "Хелп Микро".

Обшие положения.

<span id="page-12-2"></span>Регистраторы "Хелп Микро" обладают возможностью работы в ТСР/IР сетях и имеют встроенный веб сервер. Протокол обмена построен на протоколе НТТР и представляет собой набор запросов и ответов в формате JSON. Например, послав в TCP соединение с аппаратом сообшение:

```
GET / cqi/state HTTP/1.1
Host: localhost: 8080
Authorization: Digest username="service", realm="HTROM",
nonce="527b004c29df30afd42c9dbf43dcb6d9", uri="/cgi/state", algorithm=MD5,
response="3f4f49f5adefafdf19ce9148103486af", opaque="60DB81DD", qop=auth,
nc=00000001, cnonce="669bcf2a9b1c9deb"
User-Agent: test
```
#### получим ответ:

HTTP/1.1 200 OK Server: host name Content-Type: application/json Cache-Control: no-cache

```
{"model":"CHIP 702", "name":"CR00001234", "serial":"CR00001234",
"time":1412063757, chkId":0, "JrnTime":0, "currZ":11, "IsWrk":0,
"FskMode":1, "CurrDI":64, "err":[]}
```
Протокол позволяет:

- Создавать и получать и синхронизировать информацию по чекам,
- Регистрировать оператора и вести список операторов аппарата.
- Работать со встроенным модемом ДПА,
- Настраивать параметры и проверять состояние фискальной памяти,
- Настраивать параметры работы с сетью TCP/IP,
- Настраивать параметры видов оплат,
- Настраивать внешний вид чека.
- Печатать отчеты

Протокол представляет собой набор процедур, которые вызываются для выполнения тех или иных действий или запроса информации от аппарата на основании входных параметров. Информация, которую аппарат предоставляет по протоколу организована в виде таблиц, которые представлены как объекты JSON (однострочные таблицы) или массивы JSON (многострочные таблицы). Таблицы и процедуры являются элементами протокола, операции над которыми определены ниже.

Операции над элементами протокола.

## <span id="page-12-4"></span>Вызов процедуры.

<span id="page-12-3"></span>Процедура вызывается HTTP методом GET. Имя ресурса для вызова процедуры имеет вид:

/cgi/proc/name?param1&param2&...&paramN

где:

ргос - имя процедуры

paramX - значение параметра процедуры.

Ниже приведены форматы параметров различных типов:

#### 467261.001 DE

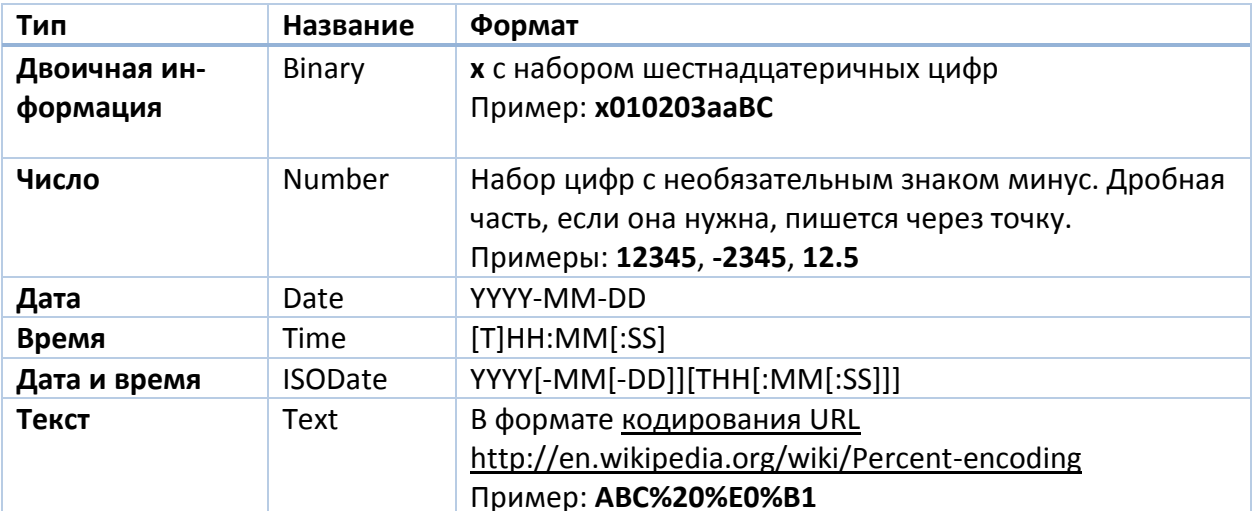

#### Пример вызова процедуры

GET / cgi/proc/sound?1000&1000 HTTP/1.1 Host: localhost:8080 User-Agent: test Authorization: Digest username="admin", realm="HTROM", nonce="5d6553aca400536fcd1dca1d467bc428", uri="/cqi/proc/sound?1000&1000", algorithm=MD5, response="7053664025903c9c1485a188023909bd", opaque="3115FB22", qop=auth, nc=00000001, cnonce="63d86b75894ca977"

HTTP/1.1 200 OK Server: host name Content-Type: application/ison Cache-Control: no-cache Content-Length: 2  $\{\}$ 

#### <span id="page-13-0"></span>Таблицы. Чтение таблицы.

Таблица представляет собой одну или несколько строк с несколькими полями. Как правило все таблицы аппарата имеют фиксированное количество строк. Вставка и удаление строк в таких таблицах невозможна. Однострочные таблицы представляются как объекты JSON. Многострочные - как массивы объектов.

В многострочных таблицах одно из полей является ключевым, По этому полю происходит изменение строки. В большинстве случаев это поле имеет имя id. В случаях, когда поле имеет другое имя, это оговаривается дополнительно в описании конкретной таблицы.

Чтение таблицы производится HTTP методом GET ресурса /cqi/tbl/name, где name - имя таблицы.

Пример чтения однострочной таблицы:

```
GET / cqi/tbl/Flq HTTP/1.1
Host: localhost:8080
User-Agent: test
Authorization: Digest username="admin", realm="HTROM",
nonce="f7c7d74960ba779d53fcbb891d571ba1", uri="/cqi/tbl/Flq",
alqorithm=MD5, response="4c8504fb97b6ef3bac0532959d3b6277",
opaque="33539145", qop=auth, nc=00000001, cnonce="58eb5e9073bd08bc"
```
HTTP/1.1 200 OK Server: host name Content-Type: application/json Cache-Control: no-cache

{"Lang":0,"AutoOff":0,"PrintOff":6,"Flq1":8,"Flq2":0,"Feed":3,"Flq3":0}

Пример чтения многострочной таблицы:

#### 467261.001 DE

```
GET /cqi/tbl/Pay HTTP/1.1
Host: localhost: 8080
User-Agent: test
Authorization: Digest username="admin", realm="HTROM",
nonce="f7c7d74960ba779d53fcbb891d571ba1", uri="/cgi/tbl/Pay",
algorithm=MD5, response="c89610a4a3f08f91ad45fe8fb3ac747b",
opaque="33539145", qop=auth, nc=00000004, cnonce="32292630ba10c70b"
HTTP/1.1 200 OK
Server: host name
Content-Type: application/json
Cache-Control: no-cache
{"id":1, "Param":35, "Name":"I"},
{"id":2, "Param":1, "Name":""},
{"id":3, "Param":17, "Name":""},
```

```
{"id":4, "Param":17, "Name":""}]
```
#### <span id="page-14-0"></span>Изменение таблицы.

Изменение содержимого таблицы /cgi/tbl/name производится HTTP методом РАТСН (или методом POST с HTTP заголовком X-HTTP-Method-Override=PATCH).

Для изменения многострочной таблицы в изменяемых строках обязательно нужно указывать ключевое поле. Если изменение затрагивает одну строку таблицы, измененная строка возвращается в ответе при успешной модификации. При успешной модификации нескольких строк таблицы возвращается пустой объект. При ошибке модификации строки, возвращается ошибка с идентификатором этой строки, модификация дальнейших строк не производится. Формат возврата ошибок приводится в соответствующем разделе ниже.

Пример модификации однострочной таблицы.

```
POST /cqi/tbl/Flq HTTP/1.1
Host: localhost: 8080
Content-Length: 10
Authorization: Digest username="admin", realm="HTROM",
nonce="8697c1e6d12141d6b4d8f74a9e53dc57", uri="/cgi/tbl/Flg",
algorithms = MD5, response = 06a19754042863ae698045430bd1f934,
opaque="3F839E97", qop=auth, nc=00000001, cnonce="cle81fbae20ea51c"
User-Agent: test
X-HTTP-Method-Override: PATCH
Content-Type: text/plain; charset=UTF-8
```
 ${^{\prime}}$ "Feed":1} HTTP/1.1 200 OK Server: host name Content-Type: application/json Cache-Control: no-cache {"Lang":0,"AutoOff":0,"PrintOff":6,"Flq1":8,"Flq2":0,"Feed":3,"Flq3":0 -1

Пример модификации нескольких строк многострочной таблицы

```
POST /cqi/tbl/Pay HTTP/1.1
Host: localhost: 8080
Content-Length: 41
Authorization: Digest username="admin", realm="HTROM",
nonce="a5cba8b926bdcbc203f1b58df8a9bbdc", uri="/cqi/tbl/Pay",
algorithm=MD5, response="44959fdb6d2cb645631bc9f282dc43ca",
opaque="6ABBEF89", qop=auth, nc=00000002, cnonce="a4c55c6905bdlea7"
User-Agent: test
X-HTTP-Method-Override: PATCH
```
Content-Type: text/plain;charset=UTF-8

[{"id":3,"Param":16},{"id":4,"Param":16}] HTTP/1.1 200 OK Server: host name Content-Type: application/json Cache-Control: no-cache

#### {}

#### Пример модификации одной строки многострочной таблицы

```
POST /cgi/tbl/Pay HTTP/1.1
Host: localhost:8080
Content-Length: 21
Authorization: Digest username="admin", realm="HTROM", 
nonce="948dd8135bdfdfdca86f72e639daf2b4", uri="/cgi/tbl/Pay", 
algorithm=MD5, response="3b593598d154d0d778849ed63827ffff", 
opaque="6CE1D139", qop=auth, nc=00000002, cnonce="a58471689c9a5979"
User-Agent: test
X-HTTP-Method-Override: PATCH
Content-Type: text/plain;charset=UTF-8
```
[{"id":3,"Param":17}] HTTP/1.1 200 OK Server: host name Content-Type: application/json Cache-Control: no-cache

{"id":3,"Param":17,"Name":""}

#### Пример модификации таблицы с ошибкой

```
POST /cgi/tbl/Pay HTTP/1.1
Host: localhost:8080
Content-Length: 20
Authorization: Digest username="admin", realm="HTROM", 
nonce="26ef38e8241ae74b8bb1f88692d5aa72", uri="/cgi/tbl/Pay", 
algorithm=MD5, response="c9c42ee5e587b8a922d7520559cda5bf", 
opaque="6E81E29C", qop=auth, nc=00000001, cnonce="2c118b13a5a80880"
User-Agent: test
X-HTTP-Method-Override: PATCH
Content-Type: text/plain;charset=UTF-8
```
[{"id":4,"Parm":17}] HTTP/1.1 200 OK Server: host name Content-Type: application/json Cache-Control: no-cache

{"id":4,"err":{"e":"xC2"}}

#### <span id="page-15-0"></span>**Изменение строки многострочной таблицы.**

Изменение строки таблицы по адресу **/cgi/tbl/name/id** производится НТТР методом **PATCH** (или методом **POST** с НТТР заголовком **X-HTTP-Method-Override=PATCH**). Пример изменения строки POST /cgi/tbl/Pay/4 HTTP/1.1 Host: localhost:8080 Content-Length: 12 Authorization: Digest username="admin", realm="HTROM",

#### 467261.001 TE

nonce="baa2d2b3937b0ec7564f1432b3a52703", uri="/cqi/tbl/Pay/4", algorithm=MD5, response="c49320d67e2083f1a11070165e2f90ab", opaque="3A9493BB", qop=auth, nc=00000001, cnonce="155183b79fb9ffe0" User-Agent: test X-HTTP-Method-Override: PATCH Content-Type: text/plain; charset=UTF-8

 ${''Param":17}$ HTTP/1.1 200 OK Server: host name Content-Type: application/json Cache-Control: no-cache

```
{"id":4, "Param":17, "Name":""}
```
Возврат ошибок.

<span id="page-16-0"></span>При возникновении ошибки операция протокола возвращает объект, в котором присутствует поле err.

 ${"err":...}$ 

 $\mathcal{E}$ 

В простейшем случае это поле содержит текстовую строку с сообщением об ошибке или с кодом сообщения об ошибке. Код сообщения об ошибке имеет вид "xNN", где N - hex цифра. Список ошибок кассы вынесен в приложение 1.

Ресурс **/desc** содержит информацию по локализации, в том числе и локализованную версию сообщений об ошибках на разных языках. В настоящий момент поддерживаются украинская (поле uk), английская (поле en) и русская (поле ru) локализации. В поле err, соответствующего объекта содержатся текстовые сообщения, передаваемые кассой и их перевод на выбранный язык. Место сообщений об ошибках в ресурсе /desc показано ниже:  $\{$ 

```
"en":\{\},
"uk":\},^{\circ}ru":{
     "err": {
       "хЗА": "Попытка модификации поля только для чтения",
       "хЗВ": "Неверное значение поля",
       "хЗС": "Товар уже существует",
       "хЗD": "По товару были продажи",
       \ddotsc\}\ddotsc\},
\sim
```
В ошибке кроме кода или текста могут передаваться параметры. В этом случае поле егг представляет собой объект с полями е (текст ошибки) и р (параметры ошибки). Например, {"err": {"e":"Error %i", "p": [100]}} представляет собой текст ошибки "Error 100".

Если ошибка связана с параметром процедуры, номер параметра может передаваться в поле f объекта ошибки. Например: {"err": {"e": "x25", "f":2}}.

Если ошибка связана с определенным полем строки таблицы, имя этого поля может передаваться в поле f объекта ошибки. Например: {"err": { "e" : "x25", "f":"tax"}}.

## 467261,001 TE

Если ошибка связана с определенной строкой чека, номер этой строки может передаваться в поле line объекта ошибки. Например: {"err": { "e" : "x25", "line":5}}.

Если вызов процедуры или другая операция генерирует несколько ошибок, полю err может быть присвоен массив ошибок. Например:

{ "err": [ { "e": "x25"}, {"e" : "x26" } ] }

Список таблиц кассы.

<span id="page-17-0"></span>Список таблиц кассы можно прочитать используя HTTP метод GET из ресурса /cqi/tbl. Список таблиц является JSON массивом объектов, каждый из которых описывает одну таблицу и содержит поля:

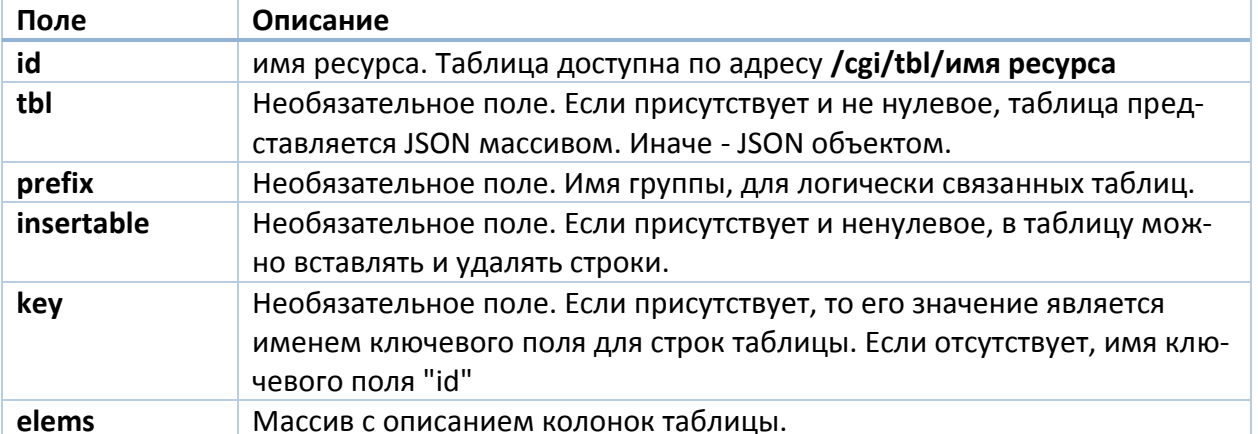

Описание колонки является JSON объектом с полями:

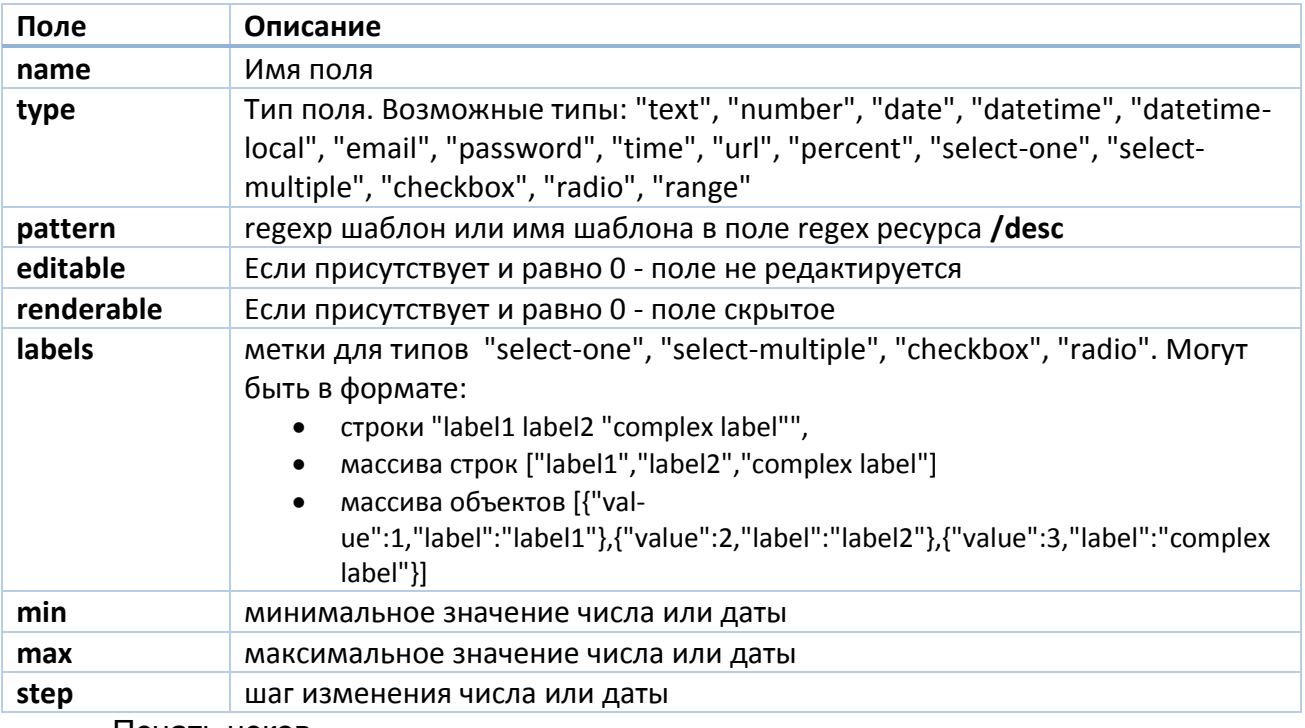

#### Печать чеков.

<span id="page-17-1"></span>Чек, который должен распечатать регистратор, формируется в виде текста или в формате JSON. Этот текст методом POST отправляется на ресурс /cgi/chk. Документ должен иметь кодировку UTF-8 без ВОF.

После приема чека регистратор проводит следующие действия:

1. Проверяет наличие бумаги. При её отсутствии возвращается ошибка и дальнейшая обработка чека не производится. Наличие возможности печати чека можно проверить чтением ресурса /cgi/state позволяет получить объект текущего состояния регистратора.

Для успешной печати чека поле FskMode объекта состояния должно быть равно 1 и поле егг должно быть пустым.

- 2. Анализирует чек на наличие ошибок. При их наличии, ошибка возврашается пользователю, и чек не печатается.
- 3. Начинает печать чека. При возникновении ошибок печати возвращается ошибка отсутствия бумаги, чек прекращает печататься и отменяется.
- 4. Печатает фискальное окончание чека (номер чека, серийный номер, фискальный логотип). При возникновении ошибки печати чек оканчивается успешно. Возвращается JSON содержимое чека. Объект чека имеет поле **pending** со значением 1. При последующем устранении ошибки печати чек допечатывается и печатается квитанция о прерывании печати. При необходимости после окончания печати кассир может выдать копию чека.
- 5. После успешного окончания чека возвращается JSON содержимое чека.

## <span id="page-18-0"></span>Текстовый формат чека.

Первая строка документа может определять вид распечатанного чека.

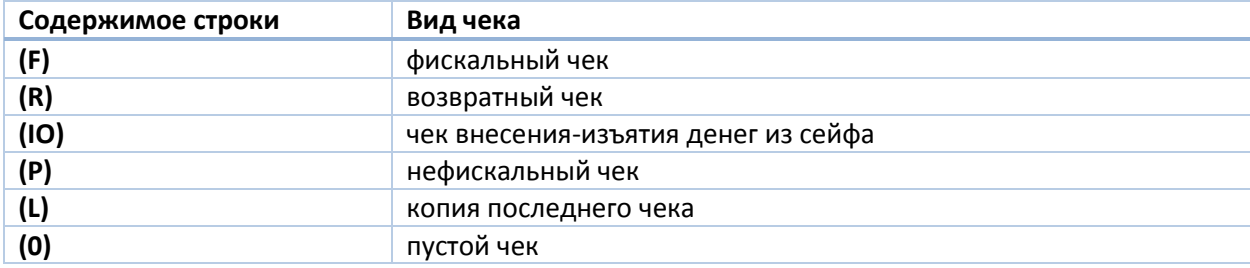

если в первой строке документа не найден тип чека, этот чек считается фискальным.

## Строка продажи.

Для чеков типа **F** и **R**.

## [Количество\*]Цена "Название" Код [Налог]

![](_page_18_Picture_82.jpeg)

Примеры:

2\*10.50 "йогурт" 300 1 20 "колбаса" 2306547

## Строка скидки.

Для чеков типа **F** и **R**.

![](_page_18_Picture_83.jpeg)

![](_page_19_Picture_253.jpeg)

#### **Строка оплаты**.

#### **\$[сумма][;[номер оплаты][;номер транзакции[;номер карты]]]**

![](_page_19_Picture_254.jpeg)

#### **Строка внесения-изъятия денег.**

Для чеков типа **IO**.

#### **\$[-]сумма[;номер оплаты]**

Только для типа чека (IO).

![](_page_19_Picture_255.jpeg)

#### **Строка текстового коментария.**

Для чеков типа **F**, **R**, **P**, и **IO**.

Для чеков типа **F**, **R**, и **IO** коментарии, по желанию пользователя, могут вносится или не вноситься в электронную ленту продаж. Строки коментариев внесенные на ленту продаж будут печататься в копии чека и отсылаться в копи чека в ДПА. Строки коментариев не внесенные в ленту будут распечатаны только на оригинале чека.

Для нефискальных чеков никакие коментарии в ленту продаж не вносятся.

Строка коментариев, которая будет внесена в ленту продаж, должна начинаться символом **#**. **#строка коментария сохраняемая в ленту**

любая другая строка чека, не начинающаяся с символов **0-9+-x\$%** является строкой коментариев не вносимых в ленту. Если коментарий является самой первой строкой фискального чека, его нельзя начинать также символами **{(**.

Строка начиающаяся с **"** всегда является коментарием не вносимым в ленту.

#### **"строка коментария не вносимая в ленту**

Первый символ, который является признаком коментария не выводится на чек.

#### <span id="page-19-0"></span>**Формат чека JSON.**

Чек представляет собой объект с одним из полей:

![](_page_19_Picture_256.jpeg)

Содержимое поля представляет собой массив строк чека. Для типа L значения строк не анализируются. Т.е. копия чека выдается последовательностью {'L':[]}. Пустой чек печатается последовательностью  $\{\}$ . Регистратор ожидает символ  $\{\}$  в качестве первого символа данных POST для чеков в формате JSON. Иначе данные интерпретируются как данные в текстовом формате.

![](_page_20_Picture_55.jpeg)

![](_page_20_Picture_56.jpeg)

## Строка продажи.

#### Значение поля S есть объект с полями:

![](_page_20_Picture_57.jpeg)

#### Строка скидки.

Значение поля D есть объект с полями:

![](_page_20_Picture_58.jpeg)

![](_page_20_Picture_59.jpeg)

## Строка внесения-изъятия денег.

Описание

Значение поля IO есть объект с полями:

![](_page_20_Picture_60.jpeg)

![](_page_21_Picture_78.jpeg)

#### Строка текстового комментария.

Для распечатывания в чеке комментария, не включенного в ленту необходимо сформировать объект JSON с полями:

![](_page_21_Picture_79.jpeg)

## Примеры чеков в формате JSON.

 ${^{\prime\prime}}$ F":[

```
{"C": {"cm":"Кассир: Светлана"}},
      {"S": {"code":1,"price":5,"name":"Конфета"}},
      {"S": {"code":2,"price":15,"name":"Печенье", "qty":0.5}},
      {"D":{ "prc":5, "all":1}},
      { "P":} {\} }\exists["IO":]{"C": {"cm":"Кассир: Светлана"}},
      {''IO":}{''}:3um":120},
      {''IO":} {"sum":-140, "no":2}},
\mathcal{I}\}
```
{"P":[{"C":{"cm":"Line 1"}},{"C":{"cm":"Line 2"}},{"C":{"cm":"Line 3"}}]}

## Чтение и синхронизация чековой ленты.

<span id="page-21-0"></span>Прочитать имеющуюся в аппарате чековую ленту можно HTTP методом GET из ресурса /cgi/chk.

## <span id="page-21-1"></span>Формат ленты.

Чековая лента представляет собой JSON массив с объектами ленты. Эти объекты имеют следующие поля:

![](_page_21_Picture_80.jpeg)

У объектов, которые представляют чеки, имеются дополнительные поля:

![](_page_21_Picture_81.jpeg)

## <span id="page-21-2"></span>Представление строк чеков.

Строка чека это объект с одним из полей со следующими именами

![](_page_22_Picture_237.jpeg)

Содержимое каждого из полей это объект, детализирующий операцию

## **Строка продажи.**

![](_page_22_Picture_238.jpeg)

![](_page_22_Picture_239.jpeg)

#### **Строка оплаты.**

![](_page_22_Picture_240.jpeg)

#### **Строка внесения-изъятия денег.**

![](_page_22_Picture_241.jpeg)

#### **Строка текстового комментария.**

![](_page_23_Picture_219.jpeg)

Определение факта изменения чековой ленты.

Изменение чековой ленты можно обнаружить периодическим чтением состояния регистратора **/cgi/state**. Поля состояния, которые необходимо контролировать для синхронизации чековой ленты.

![](_page_23_Picture_220.jpeg)

Дочитка ленты происходит НТТР методом GET по адресу **/cgi/chk?id=***\_id*, где *\_id* - номер последнего считанного объекта этой ленты. Метод вернет все объекты ленты следующие за указанным.

#### <span id="page-23-0"></span>**Определение степени заполненности электронной ленты.**

Электронная чековая лента имеет определенный фиксированный размер, который может зависеть от модели аппарата. Лента разделена на записи фиксированного размера. Чек разной длины занимает в ней разное число записей. Размер чека в записях можно вычислить как разницу между значениями поля **id** этого и предыдущего чека. Свободное место в ленте можно проверить вызвав процедуру /cgi/proc/getjrnroom. Процедура возвращает объект с полями **Total** и **Used**, в которых передается общее количество записей в ленте и использованное количество записей. Вычислив оставшееся количество записей и разделив его на размер среднего чека в ленте можно получить представление об оставшемся в ней месте. Лента очищается печатью дневного отчета (процедура /cgi/proc/printreport?0). В этот момент регистратор проводит следующие действия:

- 1. Печатает текст отчета.
- 2. Переносит итоги дня в фискальную память.
- 3. Инициирует соединение по отправке данных в ДПА.
- 4. После успешной передачи документов переносит её в хранилище документов. Текущая лента очищается.
- 5. При возникновении ошибки в обмене с сервером ДПА лента не очищается. Продажи для следующего отчета записываются в ленту далее. До начала продаж для следующего отчета обмен с сервером ДПА и очистку ленты можно инициировать процедурой /cgi/proc/printreport?1.

<span id="page-23-1"></span>Регистрация пользователя и список пользователей. Регистрация по IP. Получить информацию от аппарата, выбить чек или совершить любое другое действие с аппаратом через веб интерфейс можно только пройдя аутентификацию. Веб сервер аппарата поддерживает [дайджест аутентификацию НТТР](https://tools.ietf.org/html/rfc2617) [\(Wikipedia\)](https://ru.wikipedia.org/wiki/%D0%94%D0%B0%D0%B9%D0%B4%D0%B6%D0%B5%D1%81%D1%82_%D0%B0%D1%83%D1%82%D0%B5%D0%BD%D1%82%D0%B8%D1%84%D0%B8%D0%BA%D0%B0%D1%86%D0%B8%D1%8F). Пример.

GET /cgi/state HTTP/1.1 Host: localhost:8080 User-Agent: test

HTTP/1.1 401 Unauthorized WWW-Authenticate: Digest realm="HTROM", nonce="527b004c29df30afd42c9dbf43dcb6d9", opaque="60DB81DD", stale="FALSE", algorithm="md5", qop="auth" Content-Type: text/html Content-Length: 248

<html><head><title>LW-HTTP server error</title></head><body bgcolor="white" text="black"><table width="100%"><tr valign="top"><td width="20"></td><td width="500"><h1>LW-HTTP server error</h1><h2>401 Unauthorized</h2></td></tr>></table></body></html>

```
GET /cgi/state HTTP/1.1
Host: localhost:8080
Authorization: Digest username="service", realm="HTROM", 
nonce="527b004c29df30afd42c9dbf43dcb6d9", uri="/cgi/state", algorithm=MD5, 
response="3f4f49f5adefafdf19ce9148103486af", opaque="60DB81DD", qop=auth, 
nc=00000001, cnonce="669bcf2a9b1c9deb"
User-Agent: test
```
HTTP/1.1 200 OK Server: host name Content-Type: application/json Cache-Control: no-cache

```
{"model":"CHIP 702", "name":"CR00001234", "serial":"CR00001234", 
"time":1412063757, chkId":0, "JrnTime":0, "currZ":11, "IsWrk":0, 
"FskMode":1, "CurrDI":64, "err":[]}
```
Все основные библиотеки работы с НТТР поддерживают этот протокол аутентификации и позволяют указывать имя пользователя и пароль для каждого НТТР запроса.

Для печати чеков и редактирования программных установок аппарата имена операторов и пароли берутся из таблицы **Oper** аппарата. В качестве имени пользователя берется номер оператора из таблицы. Поля таблицы **Oper**:

![](_page_24_Picture_208.jpeg)

Для проведения служебных действий: фискализации, изменения времени, проведения технологического сброса, доступа к таблице **Oper** необходима регистрация под именем пользователя **service,** пароль которого фиксирован и зависит от конкретной модели аппарата.

<span id="page-24-1"></span><span id="page-24-0"></span>Работа с модемом по передаче данных в ДПА. **Настройки модема.**

Настройка модема производится через таблицу **/cgi/tbl/NSMEP** c полями:

![](_page_24_Picture_209.jpeg)

С модемом можно проводить следующие действия:

![](_page_24_Picture_210.jpeg)

![](_page_25_Picture_36.jpeg)

Все действия с модемом производятся HTTP методом GET.

## <span id="page-25-0"></span>Получение информации о номере документа в ДПА.

![](_page_25_Picture_37.jpeg)

Если указанный документ существует, его номер возвращается как объект JSON {"doc\_di":no}. Иначе возвращается номер ошибки {"msq":no}. Список ошибок приводится ниже.

## <span id="page-25-1"></span>Получение текста и проверка правильности документа.

![](_page_25_Picture_38.jpeg)

## <span id="page-25-2"></span>Список кодов возврата msg.

![](_page_25_Picture_39.jpeg)

#### <span id="page-25-3"></span>Статус модема

Статус модема можно получить HTTP методом GET по адресу /cgi/status. Статус содержит следующие поля:

![](_page_25_Picture_40.jpeg)

#### <span id="page-26-0"></span>Форматирование носителя КСЕФ.

<span id="page-26-1"></span>Форматирование носителя происходит вызовом процедуры /cgi/proc/resetmmc. Вызов этой процедуры возможен только от имени оператора service.

Фискальная память.

#### <span id="page-26-2"></span>Процедура фискализации.

Процедура фискализации проводится на нефискальном устройстве. Все указанные ниже операции возможны только от имени пользователя **service**. Для фискализации нужно провести следующие шаги:

![](_page_26_Picture_83.jpeg)

<span id="page-26-3"></span>![](_page_26_Picture_84.jpeg)

В фискализированной кассе для внесения изменений в 4-5-ю строку заголовка в фискальную память необходимо вызвать процедуру /cgi/proc/puthdrfm.

#### <span id="page-26-4"></span>Таблица Тах

![](_page_26_Picture_85.jpeg)

В фискализированной кассе для записи налоговых ставок и положения десятичной точки (NumPnt таблица Fsk) в фискалку используется вызов процедуры /cqi/proc/puttaxfm.

#### <span id="page-26-5"></span>**Таблица Esk**

![](_page_26_Picture_86.jpeg)

#### <span id="page-26-6"></span>Чтение информации из фискальной памяти. Таблица FDay.

Прочитать информацию из фискальной памяти можно по адресу /cgi/tbl/FDay, Поскольку в заполненном аппарате фискальных записей может быть несколько тысяч, предусмотрен режим частичного чтения таблицы по адресу /cgi/tbl/FDay?s=startIdx&e=endIdx, где startIdx - индекс первого возвращаемого отчета, а endldx - индекс отчета, следующего за последним возвращаемым. Например, команда /cqi/tbl/FDay?s=1&e=4 возвращает отчеты 1,2,3.

Если в запросе не задан начальный индекс, он считается равным 1. Если не указан конечный индекс, он равен индексу отчета, следующему за последним. Например команда /cgi/tbl/FDay?e=4 вернет отчеты 1,2,3. Команда /cgi/tbl/FDay?s=4 вернет отчеты от четвертого до последнего включительно.

Команда воспринимает и отрицательные индексы. Так, -1 - это индекс последнего отчета, -2 - предпоследнего и т.д. Например, команда /cqi/tbl/FDay?s=-1 вернет только последний отчет

![](_page_26_Picture_87.jpeg)

#### <span id="page-26-7"></span>Поля таблицы FDay.

![](_page_27_Picture_57.jpeg)

Строки в таблицу добавляются вызовом процедуры /cqi/proc/printreport?0 Свободное место в фискальной памяти можно проверить вызвав процедуру /cgi/proc/getfmroom. Процедура возвращает объект с полями Total и Used, в которых передает-

ся общее количество записей в фискальной памяти и использованное количество записей.

## <span id="page-27-0"></span>Поля таблицы FTax.

Эта таблица содержит данные о налоговых ставках и времени их введения в аппарате. Строки в таблицу добавляются вызовом процедуры /cgi/proc/puttaxfm

![](_page_27_Picture_58.jpeg)

## <span id="page-27-1"></span>Технологический сброс.

Технологический сброс производится после устранения фатальных ошибок в аппарате или смены прошивки аппарата на прошивку с измененной структурой памяти. Технологический сброс переформатирует память аппарата и устанавливает время аппарата, начальный номер чека и начальный номер документа в системе отчетности ДПА. Он производится вызовом процедуры /cgi/proc/resetram?StartRcpt&Time&StartDI, где StartRcpt - начальный номер чека, Time - дата и время для установки в аппарате, StartDI - начальный номер документа в системе отчетности ДПА. Каждый сброс записывается в таблицу фискальной памяти FSbr с полями

![](_page_27_Picture_59.jpeg)

<span id="page-27-2"></span>Настройка сетевых интерфейсов аппарата производится в таблице ТСР.

![](_page_27_Picture_60.jpeg)

Если аппарат не виден в сети, существует возможность сброса таблицы ТСР в одно из двух предустановленных состояний. Одно из них с динамическим определением адреса. В этом случае поле Addr устанавливается в "0.0.0.0" и аппарат будет пытаться получить адрес

из сервера DHCP в сети умо, Куда он будет подключен. В другом случае аппарату присваивается адрес "192.168.8.2" с маской "255.255.255.0", что требует установки адреса из этой же подсети на устройстве, которое будет связываться с аппаратом. Как конкретно сброс делается на данной модели аппарата, описано в его инструкции по эксплуатации.

Установка имени аппарата в видимого по протоколам DHCP, UPnP и Syslog происходит через поле Name таблицы Host. По умолчанию имя равно серийному номеру аппарата.

Настройка выдачи диагностических сообщений по протоколу Syslog происходит через таблицу SysLog. Можно настроить:

![](_page_28_Picture_102.jpeg)

Обнаружение аппарата по протоколу SSDP.

<span id="page-28-0"></span>Устройство может быть обнаружено в сети по протоколу SSDP. Для этого нужно послать UDP пакет на групповой адрес 239.255.255.250:1900. Содержание пакета:

M-SEARCH \* HTTP/1.1

Host: 239.255.255.250:1900

ST: тип устройства

Man: "ssdp:discover"

**МХ: таймаут** 

Таймаут указывается в секундах. Поддерживаются следующие типы устройств:

![](_page_28_Picture_103.jpeg)

На этот пакет отправят ответ все устройства указанного типа. Если ответ начинается на HTTP/1.1 200 OK, то по адресу, с которого он отослан, находится искомое устройство. Ниже приводится текст класса Qt который издает соответствующий запрос и обрабатывает ответы.

```
class SsdpPacket : public OMap<OString, OString> {
public:
    SsdpPacket (QString msg);
                                                                         classो :
SsdpQuery : public QUdpSocket {
    Q OBJECT
public:
    SsdpQuery(QString what, QObject* parent = 0);
    int send(int waitSec);
protected:
    QString name;
signals:
    void Notify (SsdpPacket* p);
private slots:
    void processDatagrams();
      void processDatagrams();
\};
\cdot
```

```
SsdpPacket::SsdpPacket(QString msg) {
    QStringList 1 = msg.split("\r\n'n"); foreach(const QString& s, l) {
        QString key = s.\text{section} (": ", 0, 0) . \text{trimmed} ();
        QString val = s.\text{section} (": ", 1, 1).trimmed();
         if (val.length() && key.length()) { insert(key,val);
 }
     }
}
SsdpQuery::SsdpQuery(QString what, QObject* parent):QUdpSocket(parent) { 
    bool ret = bind(1901);
     ret = connect(this, SIGNAL(readyRead()), this, 
SLOT(processDatagrams()));
   name = what:}
int SsdpQuery::send(int waitSec) {
     QHostAddress groupAddress = QHostAddress("239.255.255.250");
     QByteArray datagram = QString("M-SEARCH *
HTTP/1.1\r\nhlost:239.255.255.250:1900\r\nnST: %1\r\nMan:\\Ys3dp:discover\\"r\nnMX: 2\r\n\r\n\in\n.arg(name).arg(waitSec).toAscii();
     ret = writeDatagram(datagram.data(),datagram.size(),groupAddress,1900);
}
void SsdpQuery::processDatagrams() {
    while(hasPendingDatagrams()) {
         QByteArray datagram;
        datagram.resize(pendingDatagramSize());
         readDatagram(datagram.data(), datagram.size());
        if (datagram.indexOf('HTTP/1.1 200 OK\r\n')!=0) return;SsdpPacket *p = new SsdpPacket(datagram);
        if ((\star p) ["ST"].contains(name)) { emit Notify(p);
         } else { delete p;
         }
     }
}
```
## Настройка видов оплат.

<span id="page-29-0"></span>Настройка видов оплат производится в таблице /cgi/tbl/Pay. Таблицу можно изменять только при пустой ленте продаж. В таблице присутствуют следующие поля:

![](_page_29_Picture_222.jpeg)

Настройка внешнего вида чека.

## <span id="page-29-2"></span><span id="page-29-1"></span>**Таблицы Hdr/Ftr.**

Таблицы заголовка чека (/cgi/tbl/Hdr) и таблица окончания чека (/cgi/tbl/Ftr) используются для формирования соответствующих частей чека и имеют следующую структуру:

![](_page_30_Picture_252.jpeg)

Таблицы можно изменять только при пустой ленте продаж.

#### <span id="page-30-0"></span>**Логотип.**

#### <span id="page-30-1"></span>**Настройка принтера.**

Настройка контрастности (**PrContr**) и равномерности (**PrEqual**) печати находятся в таблице **Adm**.

Некоторые флаги, влияющие на печать, находятся в таблице **Flg**.

Поле **PrintOff**.

![](_page_30_Picture_253.jpeg)

Значение поля является суммой используемых флагов. Поле **Flg3**.

![](_page_30_Picture_254.jpeg)

Значение поля является суммой используемых флагов.

<span id="page-30-2"></span>В поле **Feed** таблицы **Flg** указывается количество строк, которые принтер прогоняет между чеками.

Печать и получение отчетов.

Отчеты аппарата печатаются процедурой /cgi/proc/printreport?**no**, где **no**:

![](_page_30_Picture_255.jpeg)

Отчеты из фискальной памяти печатаются процедурой

/cgi/proс/printfmreport?RepID&BegDate&EndDate&BegZRep&EndZRep

Чеки, сохраненные в электронной ленте печатаются процедурой

/cgi/proc/printmmcjrn?**ZRepID**&**BegRcpt**&**EndRcpt**, где

![](_page_30_Picture_256.jpeg)

Получить данные по остатку денег в кассе можно из ресурса /cgi/rep/pay. Возвращается массив объектов с полями **no** - номер оплаты и **sum** - остаток по этому виду оплаты. Остаток считается как разница служебных внесений и изъятий плюс сумма выторга. Для видов оплаты, которые не находятся в сейфе и для которых не имеют смысла операции служебного движения средств в качестве суммы выступает просто сумма выторга этим видом оплаты.

#### Додаток Б

Список ошибок кассы.

<span id="page-31-1"></span><span id="page-31-0"></span>![](_page_31_Picture_263.jpeg)

![](_page_32_Picture_7.jpeg)

## Аркуш реєстрації змін

<span id="page-33-0"></span>![](_page_33_Picture_20.jpeg)